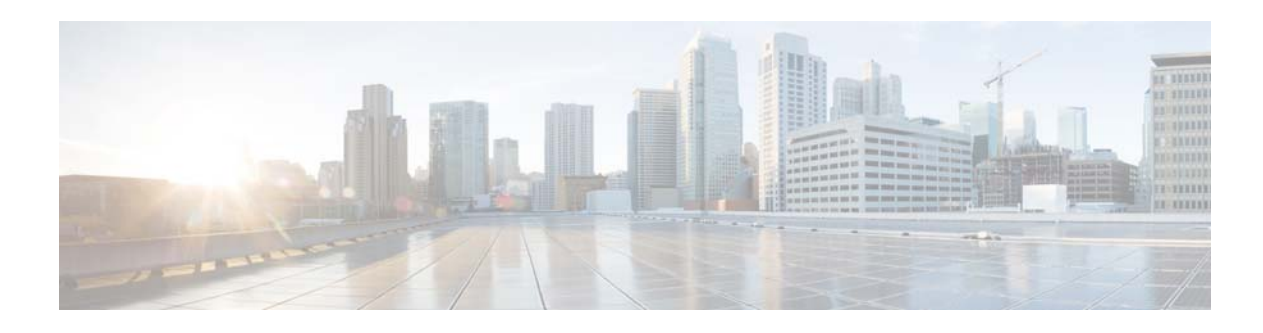

# **Release Notes for COS 2.1.2**

**OL-31733-02 Last Updated: March 23, 2015**

These release notes describe the features and caveats for all releases in the Cisco Cloud Object Store (COS ) Release 2.x train.

These release notes are updated with each release in the train. This update adds information for Cisco COS Release 2.1.2. For a list of the caveats that apply to this release, see the ["Caveats" section on](#page-3-2)  [page 4.](#page-3-2)

# **Contents**

The following information is in the release notes:

- [Introduction, page 2](#page-1-0)
- **•** [Feature Overview, page 2](#page-1-1)
- **•** [Hardware Support, page 4](#page-3-0)
- [Installation, page 4](#page-3-1)
- **•** [System Requirements, page 4](#page-3-3)
- **•** [Caveats, page 4](#page-3-2)
- **•** [Accessing Bug Search Tool, page 5](#page-4-0)
- **•** [Upgrading to Cisco COS Release 2.1.2, page 7](#page-6-0)
- **•** [Downgrading from Cisco COS Release 2.1.2, page 7](#page-6-1)
- **•** [Tuning the COS Network Stack, page 8](#page-7-0)
- **•** [Obtaining Documentation and Submitting a Service Request, page 10](#page-9-0)
- **•** [Related Documentation, page 11](#page-10-0)

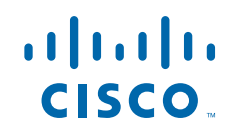

# <span id="page-1-0"></span>**Introduction**

The Cisco Cloud Object Store (COS) provides distributed, resilient, high-performance storage and retrieval of binary large object (blob) data. The primary interface for managing COS content is the OpenStack Swift API, with enhancements that improve the quality of service when accessing large media objects.

Object storage is distributed across a cluster of hardware systems, or nodes. The storage cluster is resilient against hard drive failure within a node and against node failure within the cluster. Nodes may be added to or removed from the cluster as needed to provide for changes in cluster capacity.

COS includes COS Service Manager (SM), which provides a web-based GUI as well as related ReST APIs, to simplify setup and management. COS also provides a command-line interface (CLI) for remote or programmatic content management. COS also includes an authentication and authorization service that implements the OpenStack Swauth API.

Through its various management interfaces, COS provides access to large media objects while maintaining high quality of service, supports cluster management, and coordinates the replication of data across sites to improve resiliency and optimize the physical location of stored data.

## **Related Products**

COS 2.1.2 can be implemented as a managed service of Cisco Media Origination System (MOS) 2.3. In this configuration, COS content is managed through the MOS SM GUI.

COS 2.1.2 also works together with an upcoming Cisco TV VDS release to provide cloud storage for recorded video programming.

# <span id="page-1-1"></span>**Feature Overview**

The table below provides an overview of the COS features. For full descriptions of these features, see the *Cisco Cloud Object Store Release 2.1.1 User Guide*.

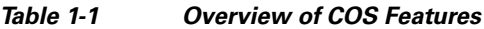

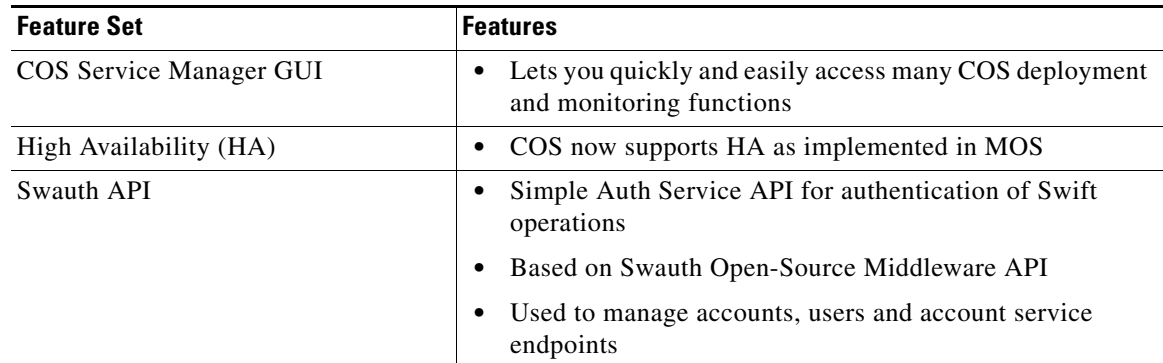

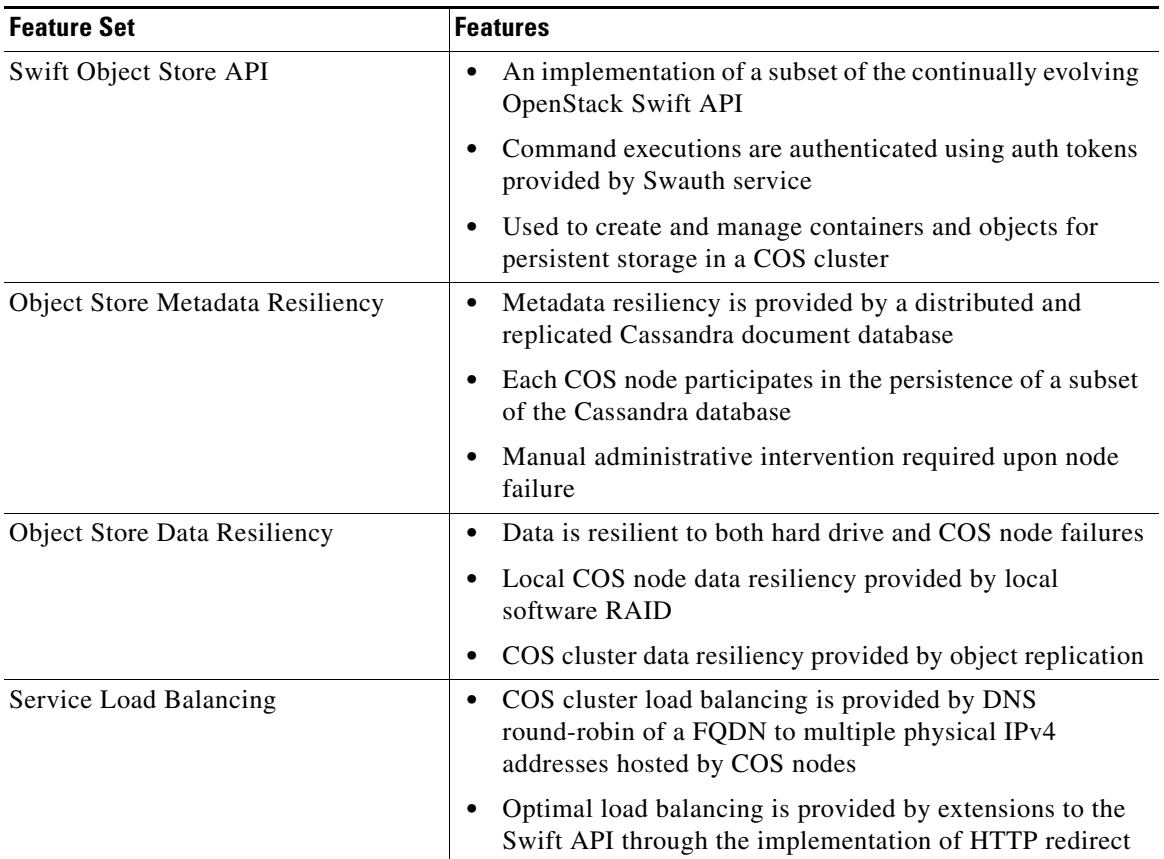

#### *Table 1-1 Overview of COS Features*

### **Unsupported Features**

The following features are not supported in COS 2.1.2, but are under consideration for future releases:

- **•** Support for multiple-site cluster management
- **•** Support for node failover
- **•** Support for Server RAID
- **•** Support for IPv6

The OpenStack SWIFT and SWAuth APIs continue to evolve. COS does not current implement a full complement of SWIFT or SWAuth API functions. For a list of currently supported functions, see the *Cisco Cloud Object Store Release 2.1.1 User Guide*.

COS 2.1.2 does not support automatic failover of Cassandra working sets in the event of COS node failure. Manual administrative action is required to recover a lost COS node in the event that a COS node cannot be returned to service in a timely manner.

# <span id="page-3-0"></span>**Hardware Support**

COS 2.1.2 supports the following hardware as COS storage cluster nodes:

- **•** 460-4R1: CDE-460 with 36 x 3 TB hard drives
- **•** 460-4R3: CDE-460 with 36 x 4 TB hard drives
- **•** 470-4R2: CDE-470 with 72 x 4 TB hard drives

For hardware installation instructions and related details, see the [Cisco Content Delivery Engine](http://www.cisco.com/en/US/docs/video/cds/cde/cde205_220_420/installation/guide/cde205_220_420_hig.html)  [205/220/250/420/460/470 Hardware Installation Guide.](http://www.cisco.com/en/US/docs/video/cds/cde/cde205_220_420/installation/guide/cde205_220_420_hig.html)

# <span id="page-3-1"></span>**Installation**

The CDE-460 and CDE-470 appliances used for COS ship with the COS software pre-installed but not configured. The installation software is an .iso file that includes the base (CentOS) distribution of Linux along with all of the additional rpm packages needed by a COS node.

The same .iso file can be used to reinstall or upgrade the software on an existing COS node. For additional details, see the *Cisco Cloud Object Store Release 2.1.1 User Guide*.

### **Supported Environments**

COS 2.1.2 supports a Swift/Swauth API environment, and also supports an HTTP-based API for cluster management.

# <span id="page-3-3"></span>**System Requirements**

COS 2.1.2 can operate as a managed service of MOS 2.3, in which case it uses certain MOS HTTP interface components as well as the MOS Document Store for system management. See the MOS 2.3 documentation for MOS system requirements.

# <span id="page-3-2"></span>**Caveats**

Caveats describe unexpected behavior in COS software releases. Severity 1 caveats are the most serious caveats; severity 2 caveats are less serious. Severity 3 caveats are moderate caveats, and only selected severity 3 caveats are included in the caveats document.

Caveat numbers and brief descriptions for Cisco COS Release 2.1.2 releases are listed in this section.

## **Open Caveats**

### <span id="page-4-1"></span>**Open Caveats for Cisco COS Release 2.1.2**

[Table 2](#page-4-1) lists the open issues in the COS 2.1.2 release.

Bug details are displayed in the [Bug Search](https://tools.cisco.com/bugsearch/).

*Table 2 Open Caveats in COS 2.1.2 Release*

| <b>Bug ID</b> | Description                                                        |
|---------------|--------------------------------------------------------------------|
| CSCur84487    | Mackenzie: Get token failed while COS is rebooting and recovering. |
| CSCur95716    | Gossip issue when COS node is added to cluster.                    |

## **Resolved Caveats**

### <span id="page-4-2"></span>**Resolved Caveats for Cisco COS Release 2.1.2**

[Table 3](#page-4-2) lists the fixed issues in the COS 2.1.2 release.

Bug details are displayed in the [Bug Search](https://tools.cisco.com/bugsearch/).

*Table 3 Resolved Caveats in COS 2.1.2 Release*

| <b>Bug ID</b> | <b>Description</b>                                                 |  |
|---------------|--------------------------------------------------------------------|--|
| CSCur99109    | Bootstrapping issue when starting up the Cassandra service.        |  |
| CSCus08986    | 211B6: cosd dead after post-initial-setup reboot.                  |  |
| CSCus09019    | One node http 500 error after cassandra restart in both nodes.     |  |
| CSCus97596    | Add tuning to TCP keep-alive behavior.                             |  |
| CSCus93929    | Handle overlapping SWIFT Create-Objects requests.                  |  |
| CSCur66747    | prodassert.log: CALYPSO ASSERTs in HttpAdapter.cpp multiple lines. |  |
| CSCus61904    | GET for zero length live object returning 404 instead of 204.      |  |
| CSCus48764    | Large object PUT with chunked encoding being throttled.            |  |

## <span id="page-4-0"></span>**Accessing Bug Search Tool**

This section explains how to use the Bug Search tool to search for a specific bug or to search for all bugs in a release.

- **Step 1** Go to [https://tools.cisco.com/bugsearch/.](https://tools.cisco.com/bugsearch/)
- **Step 2** At the Log In screen, enter your registered Cisco.com username and password; then, click **Log In**. The Bug Search page opens.

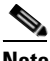

**Note** If you do not have a Cisco.com username and password, you can register for them at http://tools.cisco.com/RPF/register/register.do.

- **Step 3** To search for a specific bug, enter the bug ID in the Search For field, and press **Enter**.
- **Step 4** To search for bugs in the current release, specify the following criteria:
	- **•** Select the **Model/SW Family** Product Category drop-down list box, then enter **Cisco Videoscape Distribution Suite for Television** or select the name from the **Select from list** option.
	- **•** Select **Cisco Videoscape Distribution Suite for Television** from the list that displays.
	- **•** The **Cloud Object Store** type displays in the Software Type drop-down list box.
	- **•** Releases: 2.1.2.
	- Advanced Filter Options—Define custom criteria for an advanced search by selecting an appropriate value from the drop-down lists by choosing either one Filter or multiple filters from the available categories. After each selection, the results page will automatically load below the filters pane. If you select multiple filters, it behaves like an AND condition.
		- **–** Modified Date—Select one of these options to filter bugs: **Last Week**, **Last 30 days**, **Last 6 months**, **Last year**, or **All**.
		- **–** Status—Select **Fixed**, **Open**, **Other**, or **Terminated**.

Select **Fixed** to view fixed bugs. To filter fixed bugs, uncheck the Fixed check box and select the appropriate suboption (Resolved or Verified) that appears below the Fixed check box.

Select **Open** to view all open bugs. To filter the open bugs, uncheck the Open check box and select the appropriate suboptions that appear below the Open check box.

Select **Other** to view any bugs that are duplicates of another bug.

Select **Terminated** to view terminated bugs. To filter terminated bugs, uncheck the Terminated check box and select the appropriate suboption (Closed, Junked, or Unreproducible) that appears below the Terminated check box. Select multiple options as required.

- **–** Severity—Select the severity level:
	- 1: Catastrophic.
	- 2: Severe
	- 3: Moderate
	- 4: Minor
	- 5: Cosmetic
	- 6: Enhancement
- **–** Rating—Select the bug's quality rating: **5 Stars** (excellent), **4 or more Stars** (good), **3 or more Stars** (medium), **2 or more Stars** (moderate), **1 or more Stars** (poor), or **No Stars**.
- **–** Support Cases—Select whether the bug **Has Support Cases** or **No Support Cases**.
- **–** Bug Type—Select whether the bug is **Employee Visible & Customer Visible** or **Customer Visible Only**.
- **Step 5** The Bug Toolkit displays the list of bugs based on the specified search criteria.
- **Step 6** You can save or email the current search by clicking their respective option.

If you have any problems using the Bug Search tool, log into the Technical Support website at <http://www.cisco.com/cisco/web/support/index.html> or contact the Cisco Technical Assistance Center (TAC).

# <span id="page-6-0"></span>**Upgrading to Cisco COS Release 2.1.2**

The COS software deployment model uses the YUM package manager for installation, upgrade, and downgrade. The following sequence of steps must be executed on each COS node by the root user.

To upgrade the COS software to Release 2.1.2 from an earlier COS release, follow these steps:

```
Step 1 Copy the COS 2.1.2 software ISO image to /root on each target COS node.
Step 2 Mount the copied cos_repo.iso file.
        [root@cos-node ~]# mount -o loop /root/cos_repo-2.1.2.iso /mnt/cdrom
Step 3 Prepare the YUM repository as follows:
        [root@cos-node ~]# rm -f /etc/yum.repos.d/*.repo
        [root@cos-node ~]# /mnt/cdrom/local_repo_setup
        [root@cos-node ~]# yum clean all
Step 4 Upgrade the COS software as follows:
        [root@cos-node ~]# yum -y groupinstall cos cos_support cos_test
        [root@cos-node ~]# yum -y upgrade
```
The system reboots and returns to service running the upgraded version of COS software.

## <span id="page-6-1"></span>**Downgrading from Cisco COS Release 2.1.2**

[root@cos-node ~]# reboot

To downgrade the COS software, you must first uninstall the current software version, and then install the desired final software version. The following sequence of steps must be executed on each COS node by the root user.

To downgrade the COS software from Release 2.1.2 to an earlier COS release, follow these steps:

- **Step 1** Copy the COS 2.1.1 software ISO image to /root on each target COS node.
- **Step 2** Mount the ISO image to /mnt/cdrom as follows:

[root@cos-node ~]# mount -o loop /root/cos\_repo-2.1.1.iso /mnt/cdrom

**Step 3** Uninstall the existing COS software version as follows:

[root@cos-node ~]# yum -y groupremove cos cos\_support cos\_test

**Step 4** Install the target COS software version as follows:

[root@cos-node ~]# rm -f /etc/yum.repos.d/\*.repo [root@cos-node ~]# /mnt/cdrom/local\_repo\_setup [root@cos-node ~]# yum clean all [root@cos-node ~]# yum -y install SuperDoctor [root@cos-node ~]# rpm –e kernel-vds [root@cos-node ~]# yum -y groupinstall cos cos\_support cos\_test

**Step 5** Restore the COS service configuration as follows, replacing **<date>** in the file extension for the cosd.conf file with the most recent date:

```
[root@cos-node ~]# /bin/cp –f /opt/cisco/cos/etc/cosd.conf-<date> 
/opt/cisco/cos/etc/cosd.conf
```
Г

```
[root@cos-node ~]# /bin/cp –f /etc/cassandra/conf/cassandra.yaml.rpmsave
/etc/cassandra/conf/cassandra.yaml
[root@cos-node ~]# touch /opt/cisco/cos/config/cosinit_executed
[root@cos-node ~]# chkconfig syslog-ng on
[root@cos-node ~]# chkconfig cosd on
[root@cos-node ~]# chkconfig cserver on
[root@cos-node ~]# chkconfig monit on
[root@cos-node ~]# chkconfig cos_aicc on
[root@cos-node ~]# reboot
```
The system reboots and returns to service running the downgraded version of COS software.

## <span id="page-7-0"></span>**Tuning the COS Network Stack**

The COS software implements a proprietary TCP stack designed with an emphasis on performance and real-time characteristics. This section describes the tunable parameters that can be used to optimize performance in a specific deployment.

### **Keep-Alive Probes**

The COS TCP stack was originally implemented for the delivery of video in QAM and IP set-top environments in which the viewing experience depends upon resource commitments, minimal buffering, and tight network delivery constraints. By design, the TCP stack is very aggressive in detecting session failures, as this allows for quick recovery with minimal impact on the viewing experience.

The detection of session failure is achieved using standard TCP keep-alive probes. A TCP keep-alive probe is sent to solicit an acknowledgment packet from the receiving side as a confirmation that the connection is still open.

Prior to COS 2.1.2, the probing behavior was to start sending keep-alive probes to a client after 125 milliseconds of idle time on a TCP session. If the client failed to respond to the probes, the TCP stack declared a connection dead after a timeout period (500 milliseconds by default) defined by */proc/calypso/tunables/tcp\_timeout\_ms*.

Beginning with COS 2.1.2, because the TCP stack is now used for non-video applications and for communication with clients that are not as responsive as real-time applications, it is necessary to modify the keep-alive probing behavior so that it is more lenient. The new default behavior is to start sending keep-alive probes after 60 seconds of idle time on the session, sending one probe per second. The session is declared dead after 10 unacknowledged probes are sent. In practice, this means that a truly dead connection can be detected after 70 seconds.

COS 2.1.2 introduces three new tunable parameters that alter the behavior of the TCP keep-alive probes:

- **•** *tcp\_keepalive\_time\_ms*
- **•** *tcp\_keepalive\_intvl\_ms*
- **•** *tcp\_keepalive\_probes*

These tunable parameters are found on the COS nodes under /proc/calypso/tunables. The current values can be obtained by reading the file using cat or a similar utility. Conversely, writing a new value to the respective file can change the parameter.

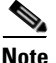

**Note** The value for both reading and writing is a hexadecimal encoded number.

These tunable parameters are a replacement for using *tcp\_timeout\_ms*. With the addition of these three tunable parameters, we no longer recommend changing the *tcp\_timeout\_ms* parameter from the default value of 500 milliseconds, as this can affect other areas of operation, including the timing of TCP state machine execution.

#### **tcp\_keepalive\_time\_ms**

This tunable adjusts the amount of time in milliseconds that a TCP session is idle before keep-alive probes are sent. The default value is 0xEA60 (60 seconds), with minimum and maximum values of 0x7D (125 milliseconds) and 0x36EE80 (60 minutes), respectively.

#### **tcp\_keepalive\_intvl\_ms**

This tunable adjusts the time interval in milliseconds between keep-alive probes. The default value is 0x3e8 (1 second), with minimum and maximum values of 0x7D (125 milliseconds) and 0x2710 (10 seconds), respectively.

#### **tcp\_keepalive\_probes**

This tunable adjusts the number of unacknowledged probes that are sent before the TCP stack times out, declares a connection dead, and resets the connection. The default value is 0xa (10 probes), with minimum and maximum values of of 0x1 (1 probe) and 0x3C (60 probes), respectively.

### **TCP Window Advancement**

The COS TCP stack has also been aggressive in ensuring that data is able to be transmitted from COS. TCP is a sliding-window protocol in which the TCP transmit window is advanced by the client. If the TCP window does not advance, COS cannot transmit additional data.

The TCP stack implements a mechanism to time out and reset a connection if the TCP window does not advance for a defined time period. This timeout differs for committed-rate and best-effort delivery profiles. Prior to COS 2.1.2, the timeout interval for committed rate was defined by the *tcp\_timeout\_ms* tunable which, by default, is 500 milliseconds. For COS 2.1.2, a new *tcp\_window\_timeout\_ms* tunable is introduced to allow for defining this window advancement timeout for committed-rate delivery profiles independent of the *tcp\_timeout\_ms* tunable.

#### **tcp\_window\_timeout\_ms**

This new tunable, located in the /proc/calypso/tunables directory on a COS node, defines the timeout for committed rate in milliseconds. The default value of this tunable is 0xFA0 (4 seconds), with minimum and maximum values of 0x1F4 (500 milliseconds) and 0xEA60 (60 seconds), respectively.

#### **http\_best\_effort\_transfer\_window\_timeout**

This previously existing tunable, located in /proc/calypso/tunables directory on a COS node, adjusts the window timeout in milliseconds for transfers using best-effort delivery profiles. The default value is  $0xFA0$  (4 seconds), with minimum and maximum values of  $0x1F4$  (500 milliseconds) and  $0xEA60$  (60 seconds), respectively.

### **Concurrent TCP / HTTP Sessions**

At the most basic level, each physical network data interface on a COS node supports a maximum of 16,384 TCP sessions. This value is not adjustable, and additional constraints imposed by the software limit the number of concurrent HTTP requests being processed on a single COS node.

#### **http\_max\_concurrent\_requests**

This tunable limits the number of concurrent HTTP requests being processed by a single COS node. Some requests are long-lived, such as writing data for a linear capture of video. If the maximum number of concurrent requests is reached, the COS node responds with a 503 Service Unavailable status to additional HTTP requests. The default value for this tunable is 0x4E20 (20,000), with minimum and maximum values of  $0x0(0)$  and  $0x9C40(40,000)$ , respectively.

#### **httpBestEffortMaxReads**

This tunable limits the number of concurrent HTTP read requests using the best-effort delivery profile. The default value is  $0x2710$  (10,000), with minimum and maximum values of  $0x0$  (0) and  $0x4e20$ (20,000), respectively.

### **Persisting Tunable Adjustments**

The file /arroyo/test/CalypsoTunables is used to persist tunable adjustments across a reboot of a COS node. This file must be created manually. The contents of this file are applied upon starting the COS services.

Each line of the file must have the following syntax:

<relative-file-path> <hexadecimal-value>

The file path is relative to the /proc/calypso directory, and is not a full file system path. The following is an example of the syntax of the file.

```
tunables/tcp_keepalive_time_ms 0x2710
tunables/tcp_keepalive_intvl_ms 0x1f4
tunables/tcp_keepalive_probes 0x5
```
# <span id="page-9-0"></span>**Obtaining Documentation and Submitting a Service Request**

For information on obtaining documentation, using the Cisco Bug Search Tool (BST), submitting a service request, and gathering additional information, see *What's New in Cisco Product Documentation* at:<http://www.cisco.com/c/en/us/td/docs/general/whatsnew/whatsnew.html>.

Subscribe to *What's New in Cisco Product Documentation*, which lists all new and revised Cisco technical documentation as an RSS feed and delivers content directly to your desktop using a reader application. The RSS feeds are a free service.

## <span id="page-10-0"></span>**Related Documentation**

Refer to the following documents for additional information about Cisco COS 2.1.2:

- **•** *Cisco Cloud Object Store Release 2.1.1 User Guide*
- **•** *Cisco Content Delivery Engine 205/220/250/420/460/470 Hardware Installation Guide*
- **•** *Regulatory Compliance and Safety Information for Cisco Content Delivery Engines*
- **•** *Open Source Used in Cisco COS 2.1.1*

[http://www.cisco.com/en/US/products/ps12653/products\\_licensing\\_information\\_listing.html](http://www.cisco.com/en/US/products/ps12653/products_licensing_information_listing.html)  The entire VDS-TV software documentation suite is available on Cisco.com at: [http://www.cisco.com/en/US/products/ps12653/tsd\\_products\\_support\\_series\\_home.html](http://www.cisco.com/en/US/partner/products/ps12653/tsd_products_support_series_home.html)  The entire VDS hardware documentation suite is available on Cisco.com at: [http://www.cisco.com/en/US/products/ps7126/tsd\\_products\\_support\\_series\\_home.html](http://www.cisco.com/en/US/products/ps7126/tsd_products_support_series_home.html) 

Cisco and the Cisco logo are trademarks or registered trademarks of Cisco and/or its affiliates in the U.S. and other countries. To view a list of Cisco trademarks, go to this URL: [www.cisco.com/go/trademarks](http://www.cisco.com/go/trademarks). Third-party trademarks mentioned are the property of their respective owners. The use of the word partner does not imply a partnership relationship between Cisco and any other company. (1110R)

This product contains watermarking technology that is licensed from Verimatrix, Inc., and such functionality should not be used or distributed further by you without any additional license(s) required from Verimatrix, Inc.

Any Internet Protocol (IP) addresses used in this document are not intended to be actual addresses. Any examples, command display output, and figures included in the document are shown for illustrative purposes only. Any use of actual IP addresses in illustrative content is unintentional and coincidental.

© 2015 Cisco Systems, Inc. All rights reserved.